# 비대면 면접고사 안내

## 동아대학교 일반학생전형·지역균형인재전형

## 2021학년도

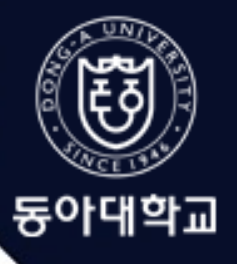

2021학년도 신입생 모집 비대면 면접고사 안내

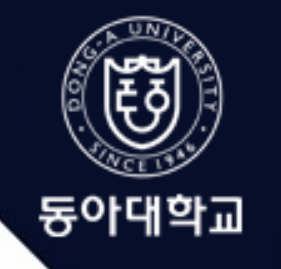

## 코로나19 감염 예방을 위해 2021학년도 일반학생전형·지역균형인재전형 신입생 모집 면접고사를 비대면 방식으로 진행합니다.

※수험생은 면접 영상을 직접 촬영하여, 신원확인 자료, 비대면 면접고사 응시 동의서와 함께 사전 안내된 이메일 주소로 제출합니다.

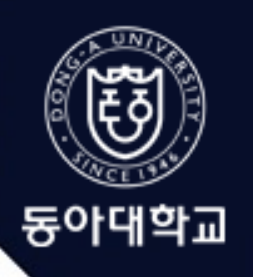

# 비대면 면접고사 실시일

## 면접 예행연습 : 2021.1.15.(금) 09:00 실제 면접고사 : 2021.1.16.(토) 09:00

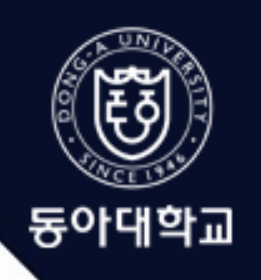

## 안내사항을 반드시 숙지하고, 전과정에 대한 충분한 연습이 필요합니다.

수험생의 이해를 돕기 위해 자료 제출 예행연습을 반드시 참석하여 실제 면접이 원활히 이루어 질 수 있도록 준비 바랍니다. 면접 예행연습 : 2021.1.15.(금) 09:00 시행 예정이니,

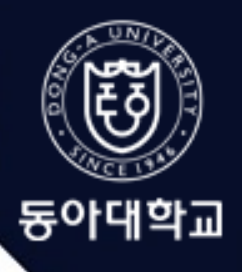

## 비대면 면접고사 실시 당일 절차 한눈에 보기

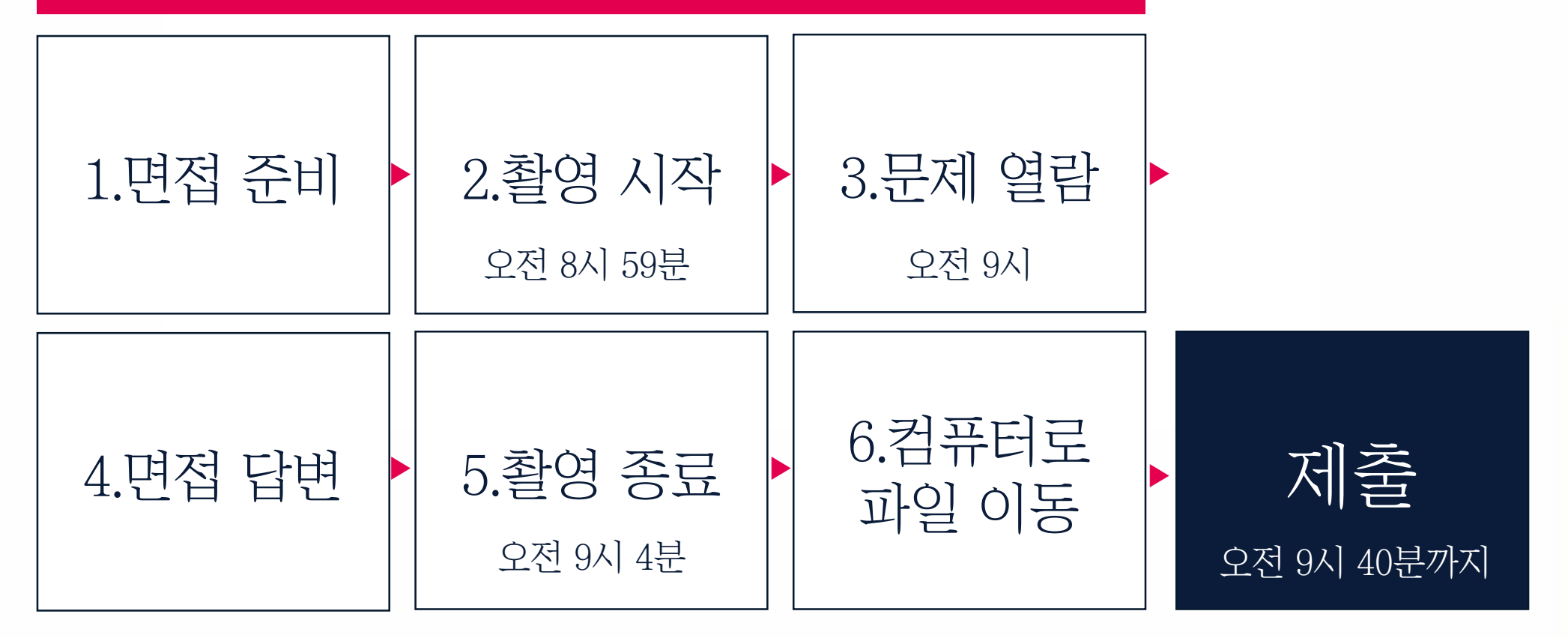

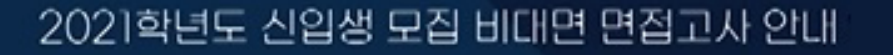

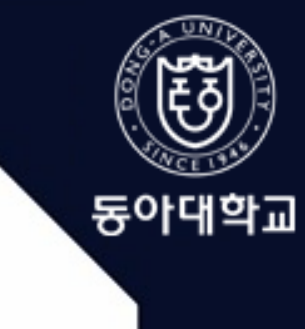

 $P$  면접 준비 - 촬영 시작 - 문제 열람 - 면접 답변 - 촬영 종료 - 제출

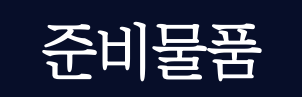

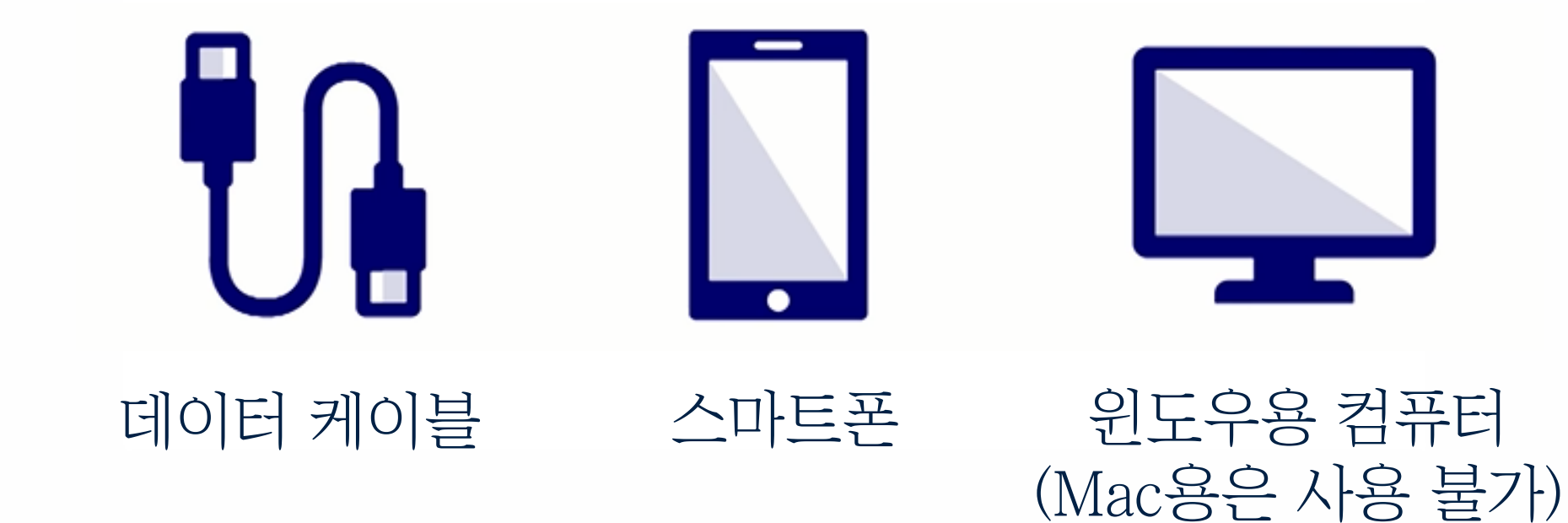

2021학년도 신입생 모집 비대면 면접고사 안내

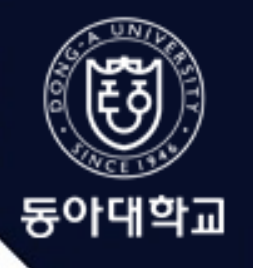

면접 준비 – 촬영 시작 – 문제 열람 – 면접 답변 – 촬영 종료 - 제출

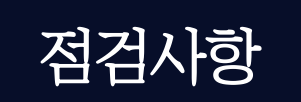

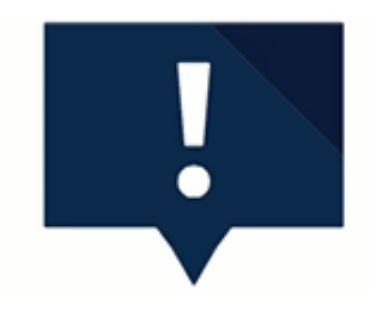

### 스마트폰 배터리 완충! 스마트폰 저장 공간은 넉넉하게 확보! '대용량 첨부' 지원되는 이메일 계정!

스마트폰에서 컴퓨터로의 신속한 파일 전송을 위해, 스마트폰 내 불필요한 파일 정리! 스마트폰 '비행기 모드' 설정!

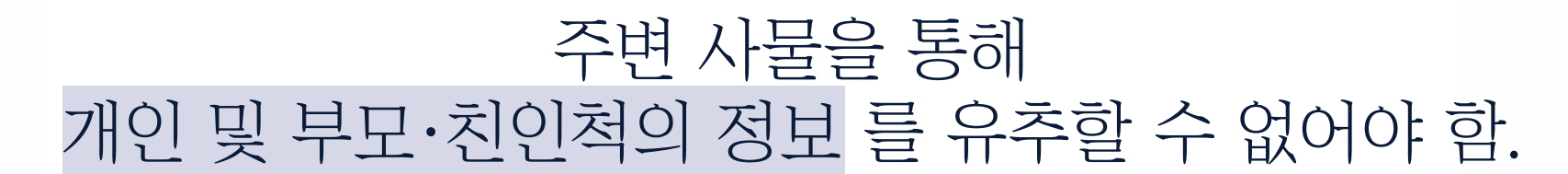

## 배경이 심플하고, 정숙한 공간이어야 하며,

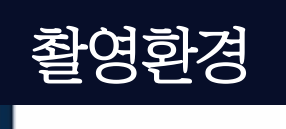

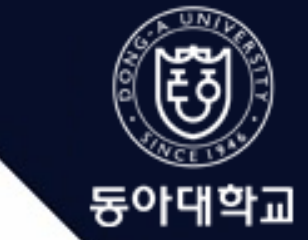

면접 준비 – 촬영 시작 – 문제 열람 – 면접 답변 – 촬영 종료 - 제출

2021학년도 신입생 모집 비대면 면접고사 안내

2021학년도 신입생 모집 비대면 면접고사 안내

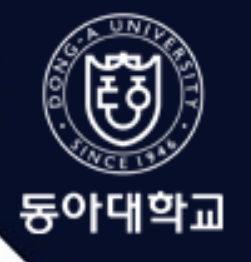

면접 준비 – 촬영 시작 – 문제 열람 – 면접 답변 – 촬영 종료 - 제출

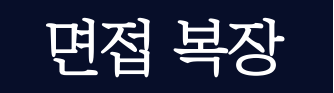

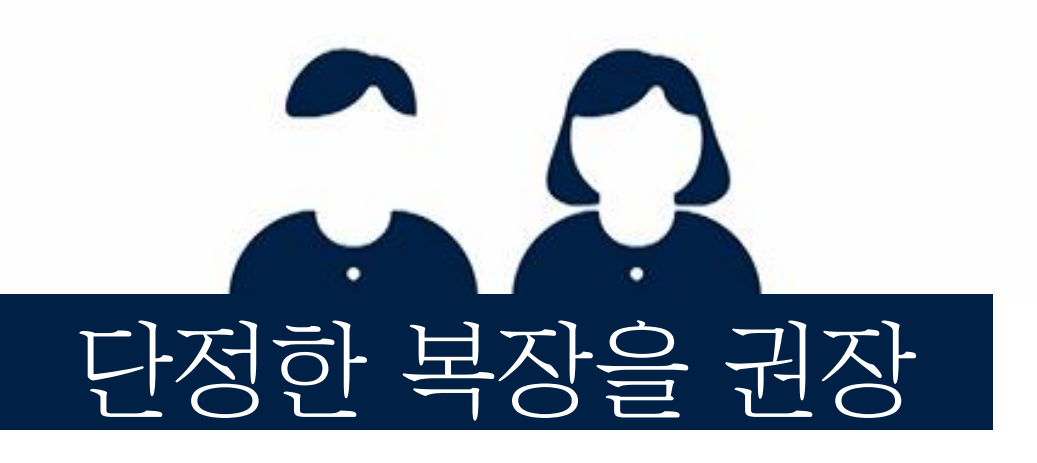

마스크, 모자 착용 금지 수험표 노출 금지

※ 영상 규격을 반드시 준수해야 하며, 영상 편집, 필터 적용, 음악 삽입, 분할 촬영 등의 인위적 편집은 허용하지 않음. ※ HD 이외의 해상도로 변경은 허용하지 않습니다.

면접 준비 – 촬영 시작 – 문제 열람 – 면접 답변 – 촬영 종료 - 제출

촬영 도구 스마트폰 화면 방향 가로형 카메라 방향 전방 카메라(셀카모드) 해상도 안드로이드 1280X720 아이폰 720 HD-30fps

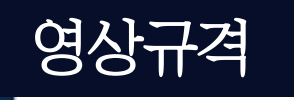

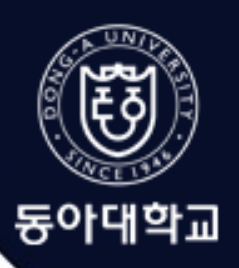

2021학년도 신입생 모집 비대면 면접고사 안내

(네이버에서 네이버 시계 검색 시 활성화 되는 시계 기준) ※ 시간이 녹화되지 않거나, 정해진 시간에 촬영 및 수험을 시작하지 못하는 경우 실격 처리함

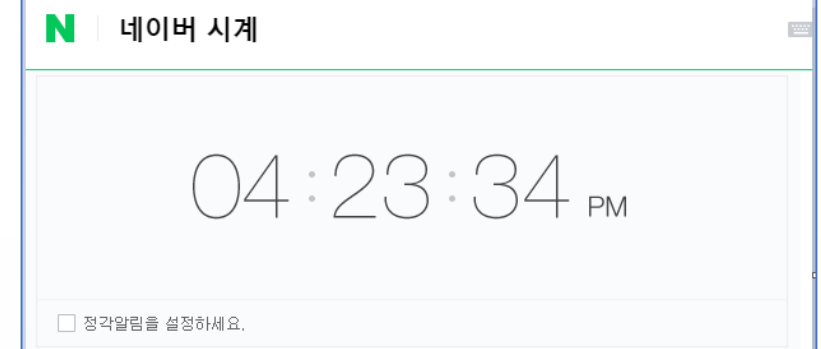

### 스마트폰 동영상 촬영 시작 버튼을 누른 후, 네이버 시계 화면을 녹화 시작하여 녹화 시작 시간 기록 후

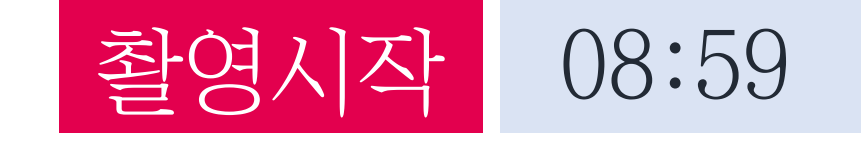

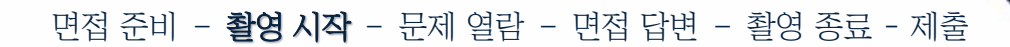

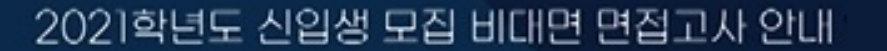

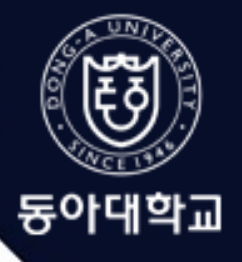

### 이후 촬영이 유지되는 상태로 스마트폰이 흔들리지 않도록 거치하고 문제 열람 준비

### 면접 장소 촬영시에 수험생의 좌우 귀 부분과 컴퓨터 화면을 포함하여 촬영 해야함.

### 면접 응시에 불필요한 점이 없는지를 보여주기 위해 면접 장소를 360도 회전하면서 촬영

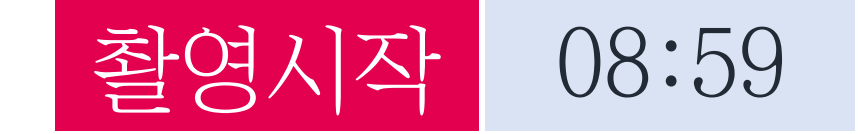

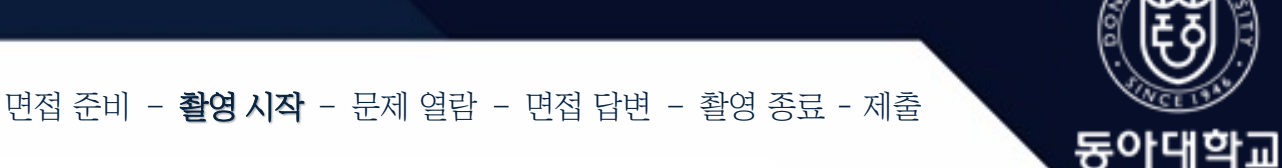

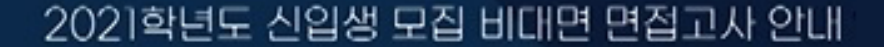

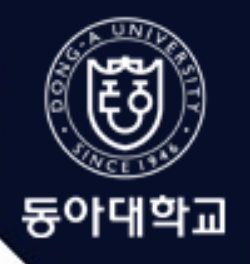

면접 준비 - 촬영 시작 - **문제 열람** - 면접 답변 - 촬영 종료 - 제출

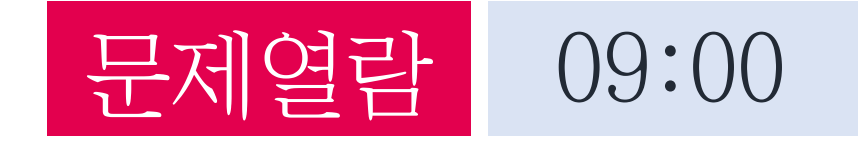

### 입학관리처 공지사항 페이지에서 문제 열람하며, 면접 문제를 확인하는 동안에도 동영상은 계속 촬영 유지

※입학관리처 공지사항 페이지에서 문제 확인이 어려운 수험생은 입학원서에 등록한 이메일 주소로도 문제 열람 가능 (단, 이메일을 통한 문제 열람은 보충적 수단)

# 면접 문제에 대한 내용만 답변 답변 중에는 시선을 카메라 렌즈에만 고정

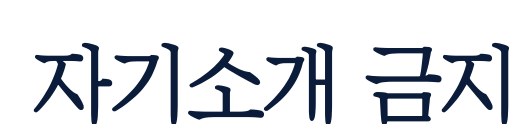

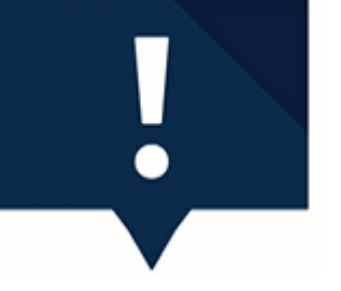

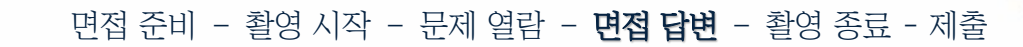

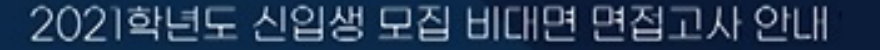

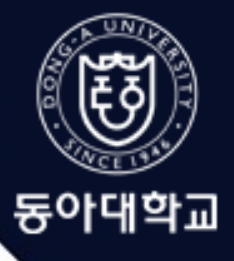

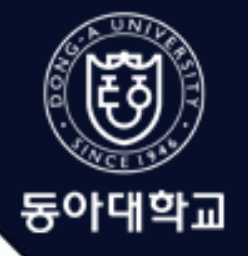

면접 준비 - 촬영 시작 - 문제 열람 - 면접 답변 - 촬영 종료 - 제출

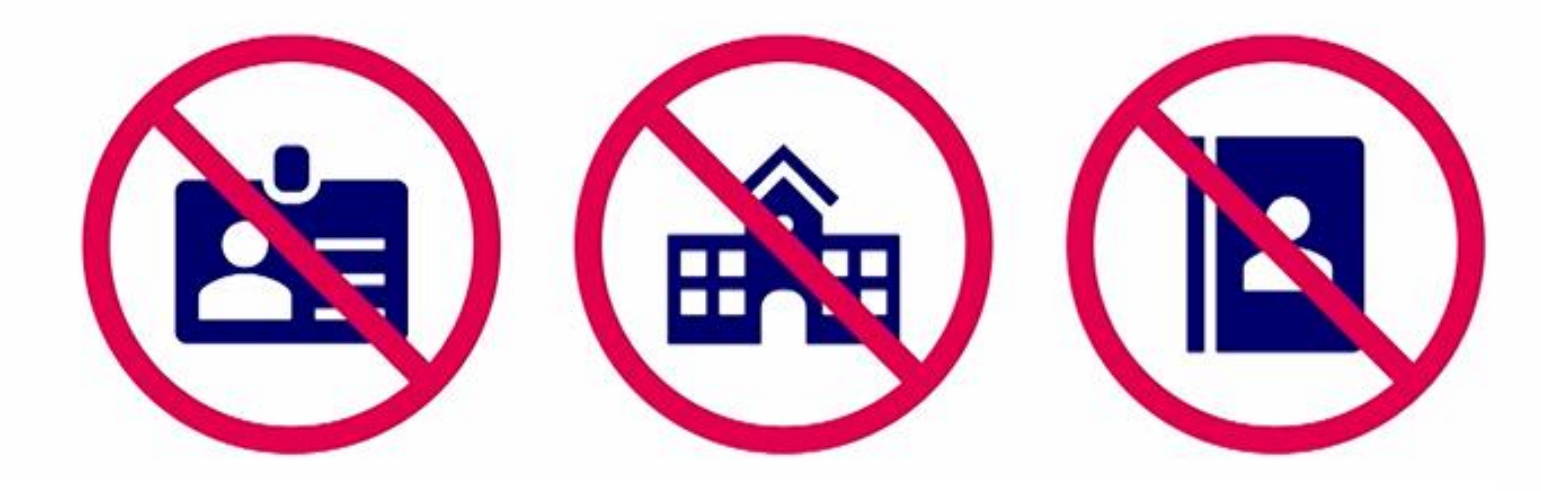

## 본인 실명, 출신 학교명 등 개인 특정 가능 정보 언급 금지 부모·친인척의 성명, 직업명, 직장명 등 전형에 영향을 주는 정보 언급 금지

### 문제 열람 1분 후 답변이 3분을 넘을 경우 초과 부분은 평가하지 않음

## 면접 질문에 대한 답변이 일찍 끝나더라도 자리를 지키면서, 오전 09:04분에 맞춰 동영상 종료 버튼 누름

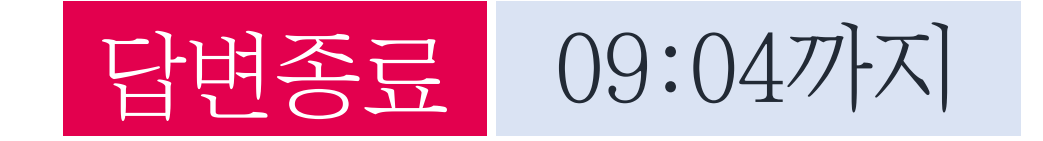

면접 준비 - 촬영 시작 - 문제 열람 - 면접 답변 - **촬영 종료** - 제출

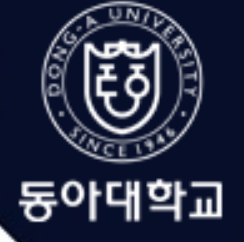

2021학년도 신입생 모집 비대면 면접고사 안내

※스마트폰으로 직접 제출 또는 카카오톡 등의 메신저 사용 금지

전송 과정에서의 오류, 지연 및 화질 저하 방지를 위해 면접 영상 파일 이동은 반드시 데이터 케이블을 이용

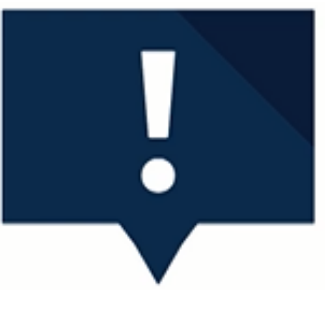

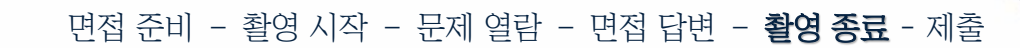

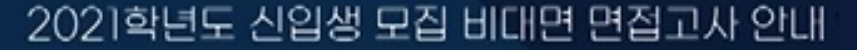

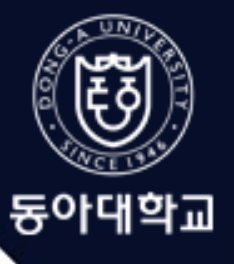

파일이동

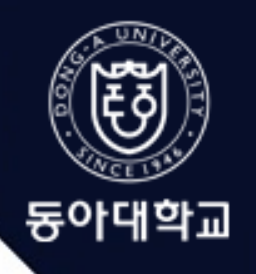

면접 준비 - 촬영 시작 - 문제 열람 - 면접 답변 - 활영 종료 - 제출

#### TIP ! 촬영 영상은 스마트폰에 데이터 케이블 연결 후 '장치를 열어 파일 보기'를 선택하면, 사진 폴더(ex. DCIM 폴더)에서 빠르게 확인 가능.

### 1. 안드로이드용 스마트폰

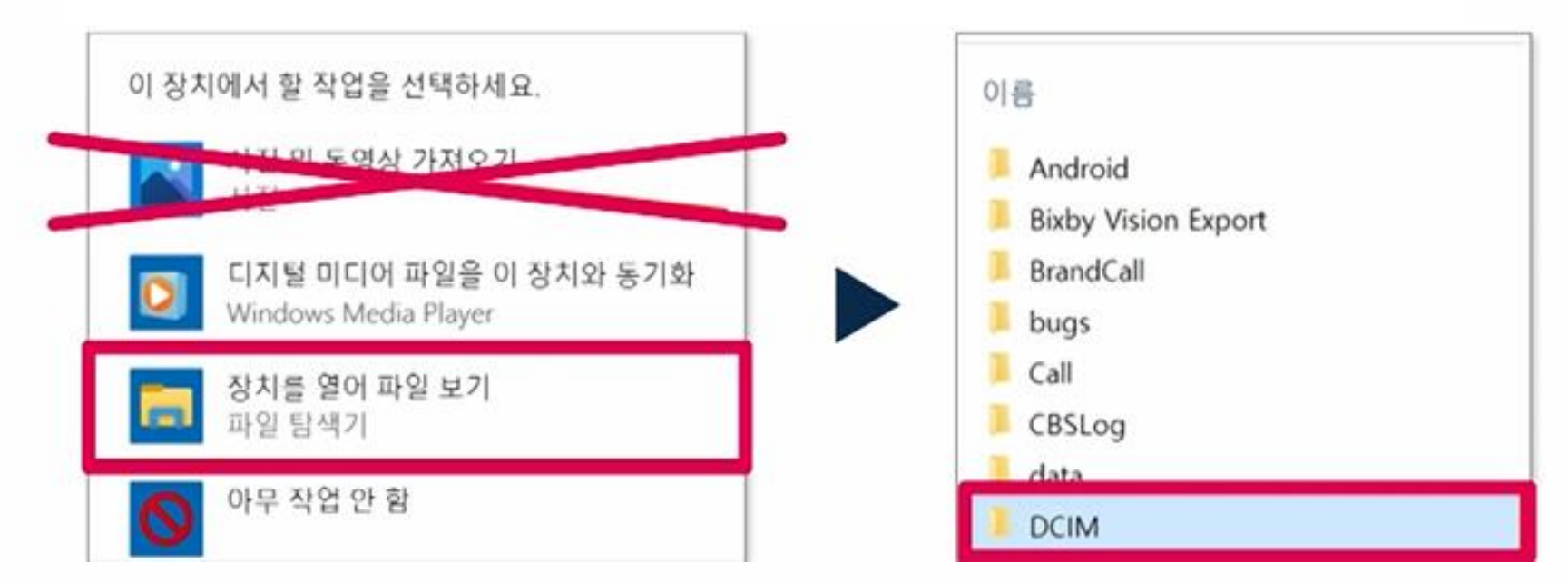

#### 2021학년도 신입생 모집 비대면 면접고사 안내

파일이동

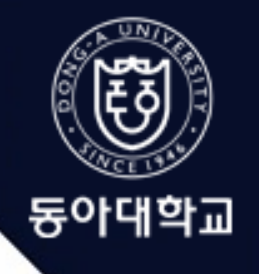

면접 준비 - 촬영 시작 - 문제 열람 - 면접 답변 - 활영 종료 - 제출

#### 주의 ! 윈도우용 컴퓨터에 최신 버전의 아이튠즈 설치가 필요하며, 설치 후에는 윈도우용 컴퓨터와 스마트폰을 재부팅해야 함.

#### 2. 아이폰

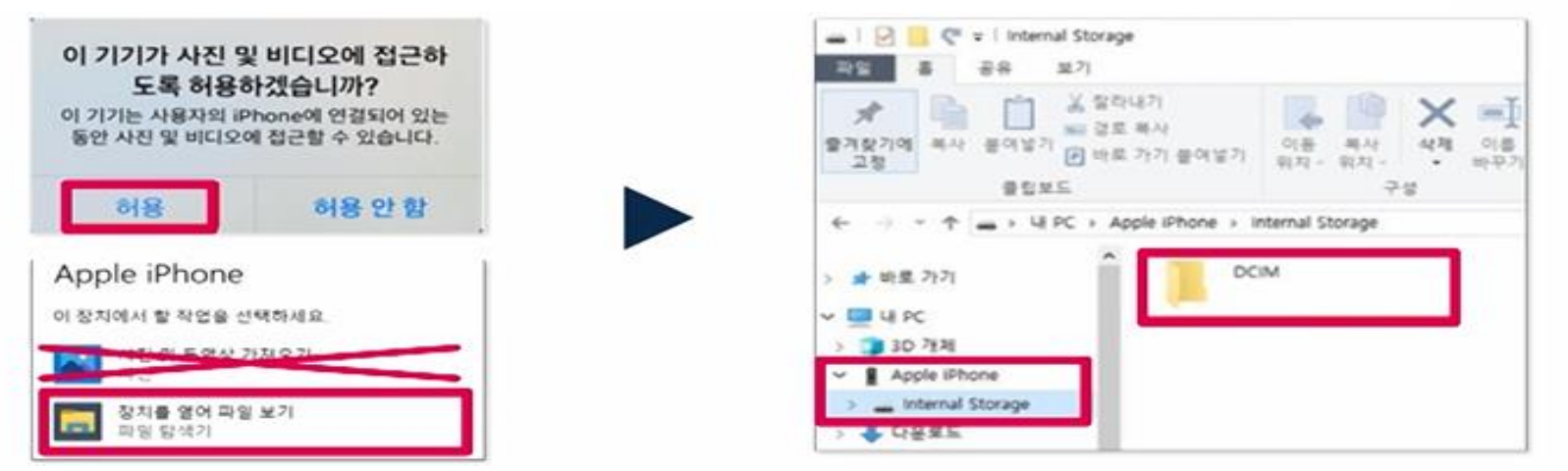

아이폰 사용시, 아래 경로를 통해 추가적인 설정이 필요함 「설정 → 사진 → MAC 또는 PC로 전송 → 원본유지」

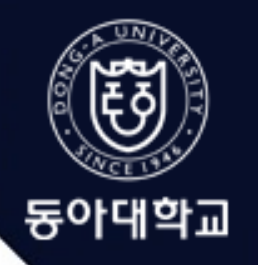

면접 주비 - 촬영 시작 - 무제 열람 - 면접 답변 - 촬영 종료 - **제출** 

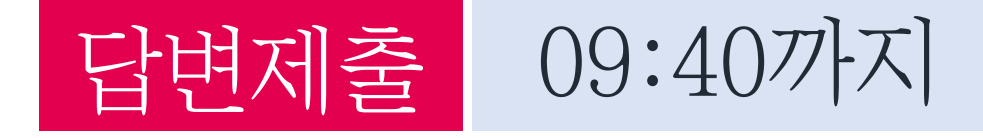

## 동아대학교 입학처 공지사항(문제열람 페이지)에서 확인하는 이메일 주소로 총 4가지 자료 제출

※이메일 주소는 면접고사 실시 2~3일 전부터 확인 가능.

①면접 영상 ②신분증 촬영사진 ③수험표 촬영사진 ④비대면 면접고사 응시 동의서(PDF)

본인이 촬영한 영상이 윈도우플레이어에서 확인되지 않는 경우에, 다른 동영상재생프로그램에서는 확인이 가능하면 무방함

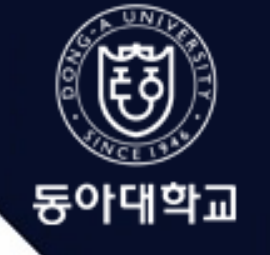

면접 준비 – 촬영 시작 – 문제 열람 – 면접 답변 – 촬영 종료 - 제출

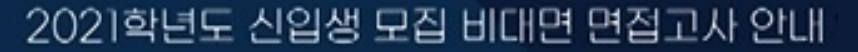

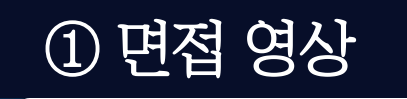

## 8시 59분 ~ 9시 4분 동안 촬영한 5분 짜리 동영상

### ※파일 용량이 크므로, '**대용량 첨부**' 기능을 사용 (메일 계정에 따라 대용량 첨부가 불가한 경우가 있으므로 반드시 사전에 확인 바람)

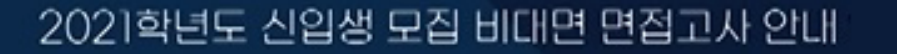

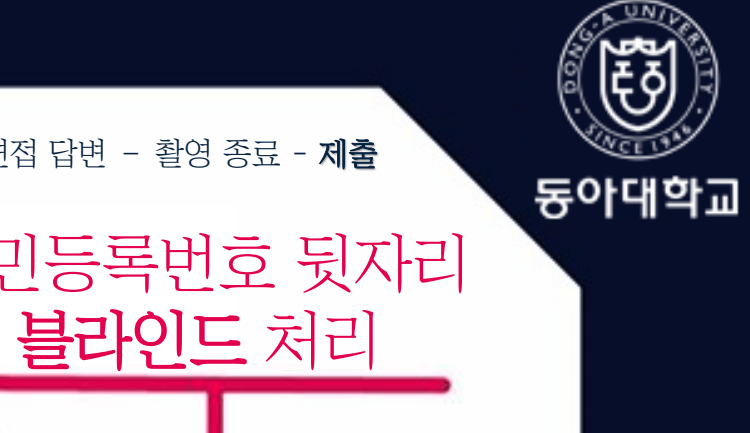

면접 준비 – 촬영 시작 – 문제 열람 – 면접 답변 – 촬영 종료 – **제출** 

## 주민등록증 조동아  $910219 -$ 부산광역시 사하구 낙동대로 550번길 37 2016.02.19 부산광역시 사하구청

## ② 신분증 촬영사진 | The Telestic Second Telestic Second 주민등록번호 뒷자리

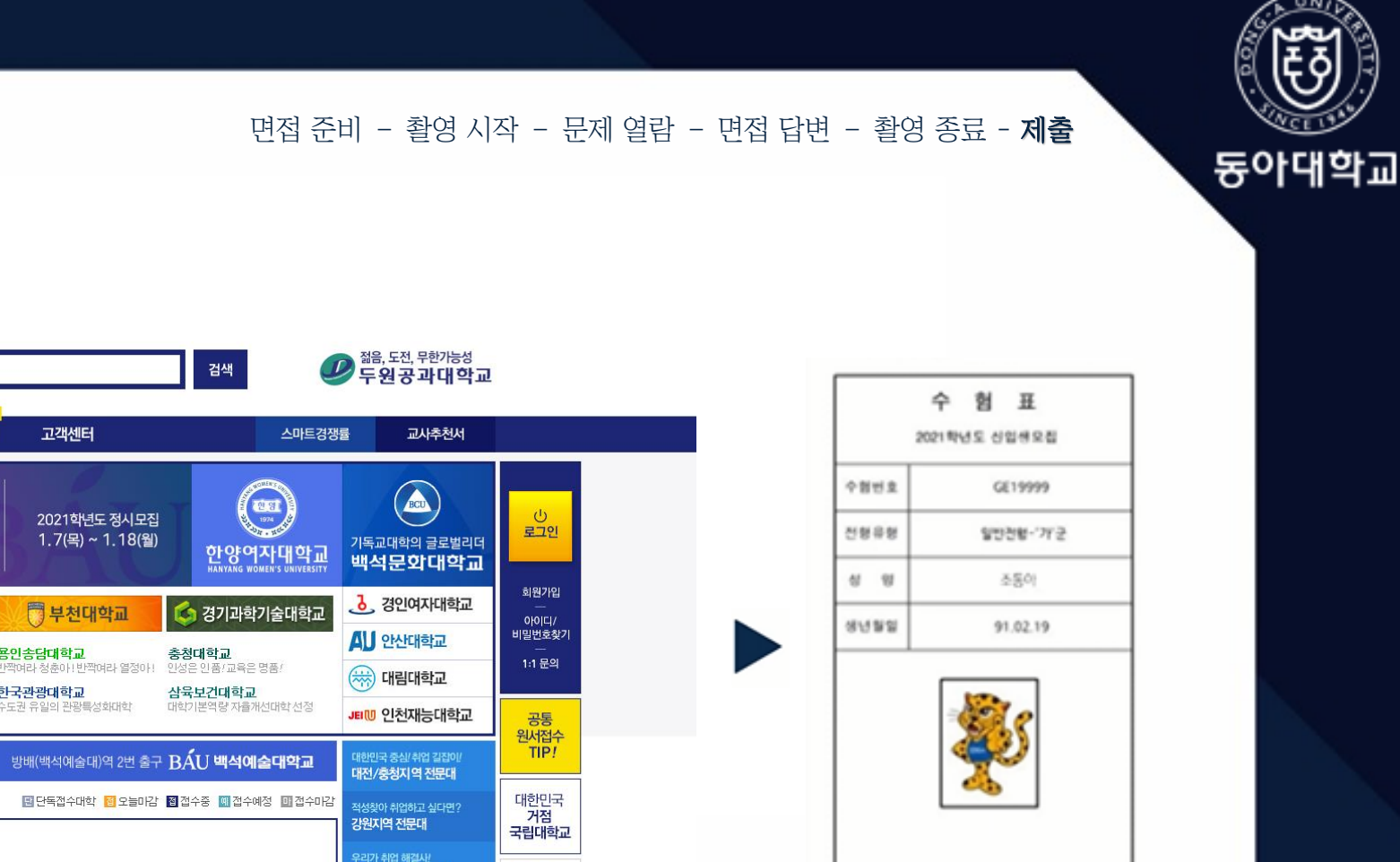

## ③ 수험표 촬영사진

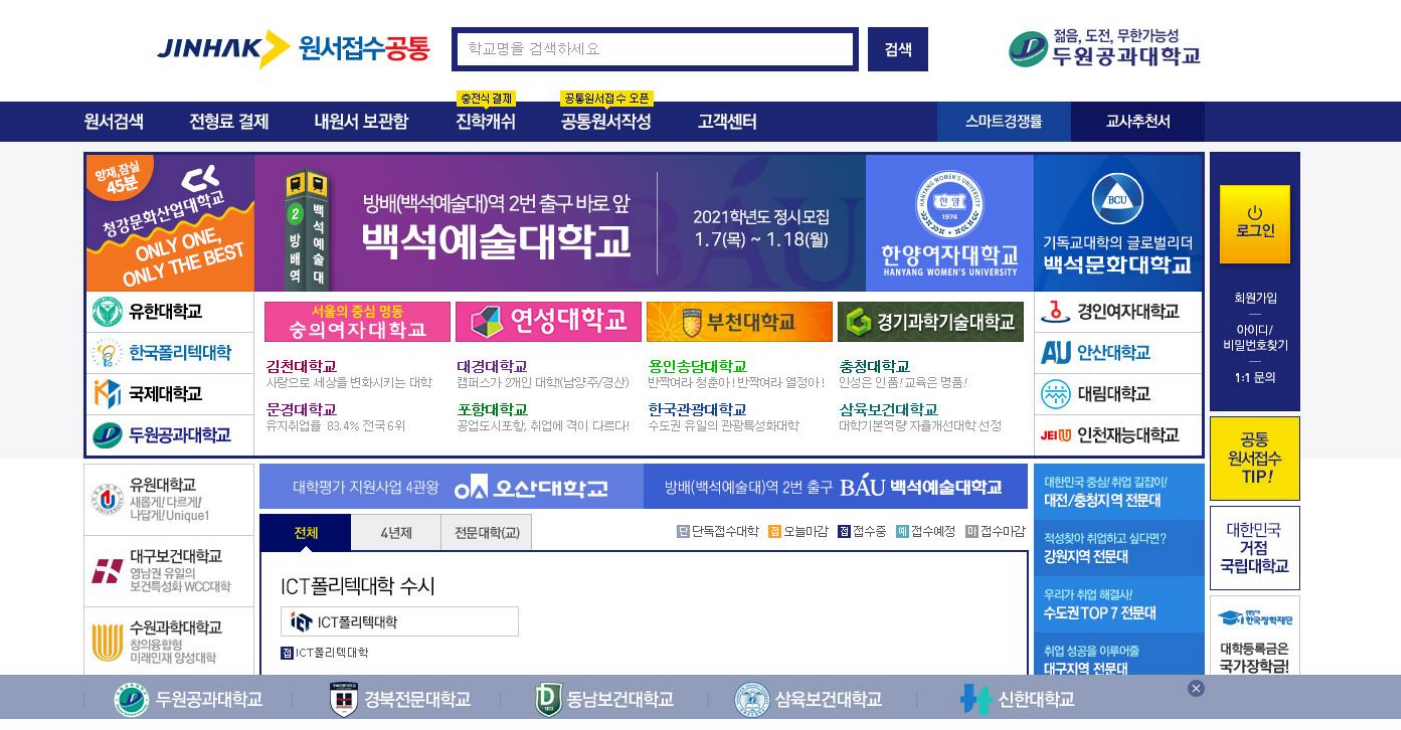

#### 2021학년도 신입생 모집 비대면 면접고사 안내

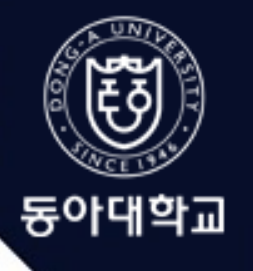

## ④ 비대면 면접고사 응시 동의서(PDF)

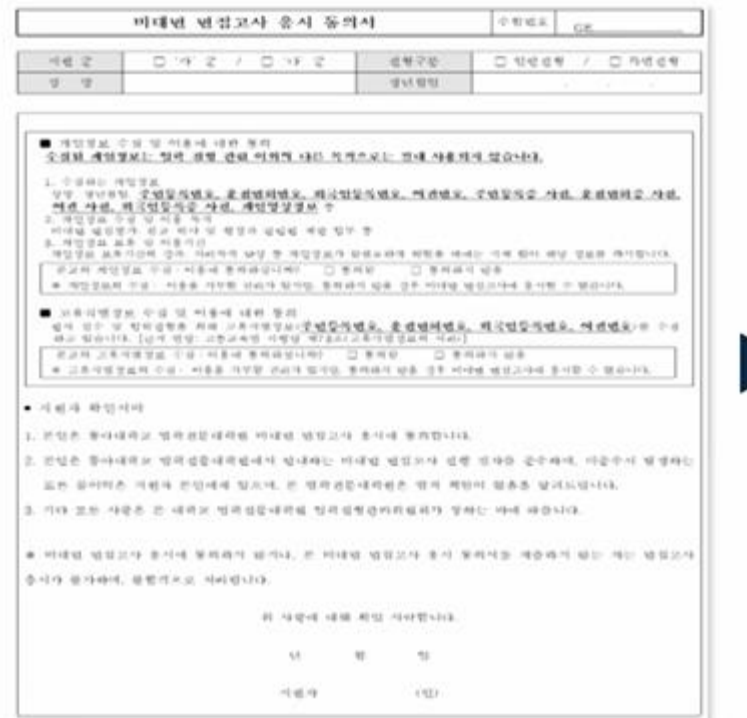

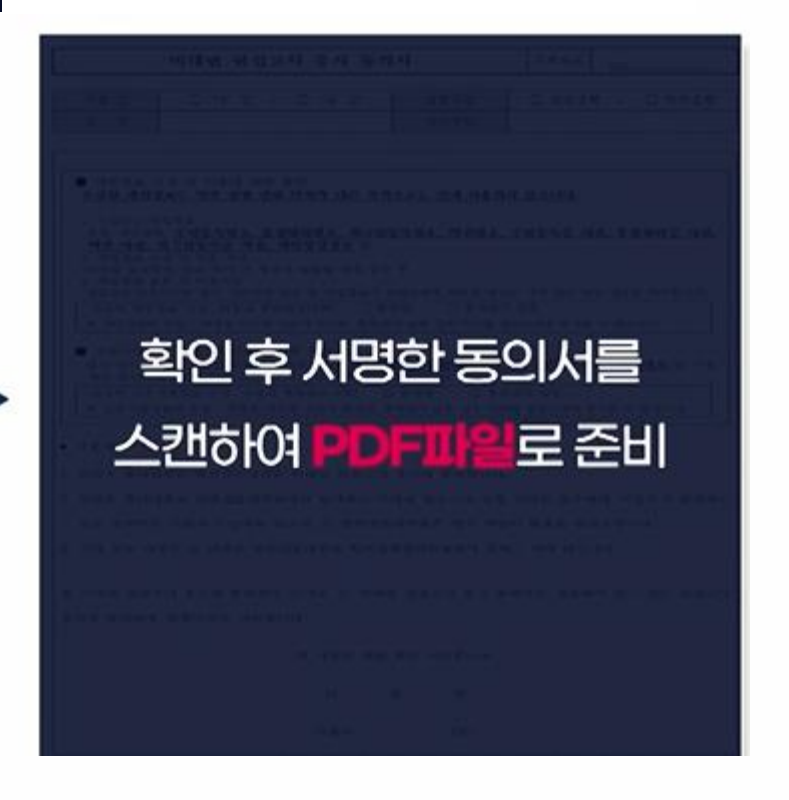

면접 준비 - 촬영 시작 - 문제 열람 - 면접 답변 - 촬영 종료 - 제출

## 반드시 사전에 준비!

## 네이버 시계 화면, 입학처 홈페이지 접속은

## 신분증 촬영사진, 수험표 촬영사진, 비대면 면접 고사 응시 동의서(PDF)

### 제출 시간이 넉넉하지 못하므로,

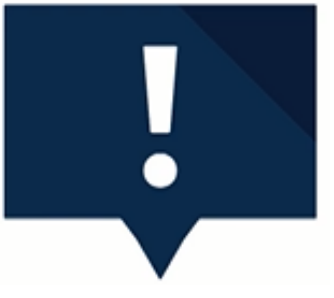

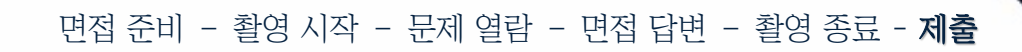

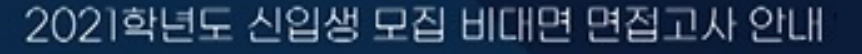

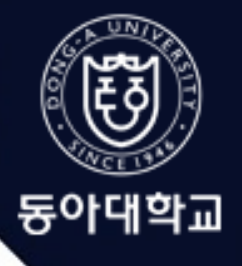

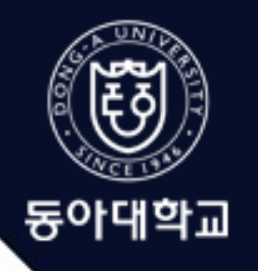

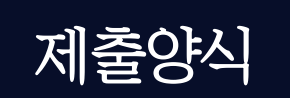

## 일반학생전형

### 이메일 제목 일반학생전형\_수험번호\_성명

#### 각 파일명 일반학생전형\_수험번호\_성명\_면접영상/신분증/수험표/동의서

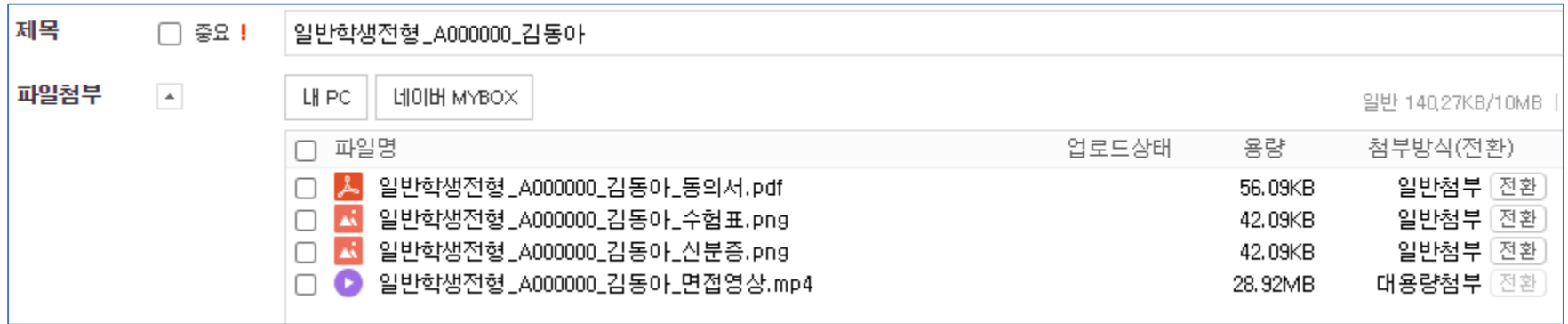

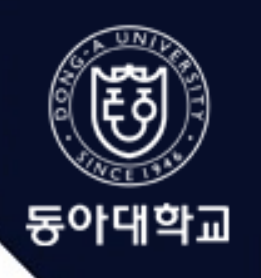

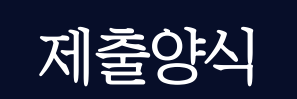

## 지역균형인재전형

### 이메일 제목 지역균형인재전형\_수험번호\_성명

각 파일명 지역균형인재전형\_수험번호\_성명\_면접영상/신분증/수험표/동의서

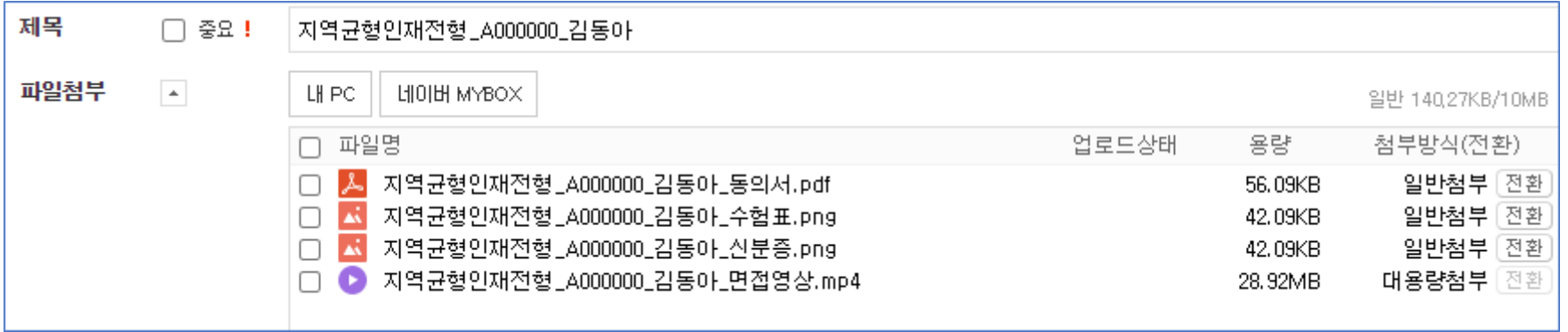

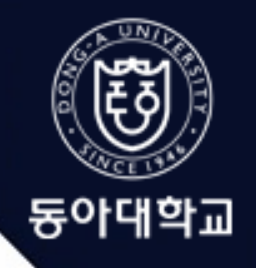

### 2021학년도 동아대학교 일반학생전형·지역균형인재전형 면접고사 수험생 안내사항

## 1. 수험생 자료 제출에 따른 학교 측 메일 수신 여부 면접고사 당일, 자료 제출에 대한 메일 수신여부 회신은 하지 않습니다. 이점 양해바랍니다.

#### 2. 첨부파일 오류 및 메일 오발신

수험생 본인의 철저한 확인이 필요한 부분입니다.

반드시 메일 발송 후 보낸메세지함에서

발송 여부 확인 및 첨부된 영상 파일 직접 다운받아 정상 첨부 여부를 확인 바랍니다.

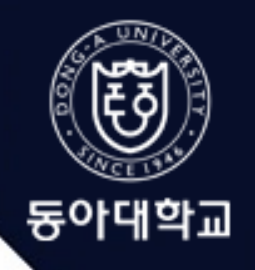

### 2021학년도 동아대학교 일반학생전형·지역균형인재전형 면접고사 수험생 안내사항

#### 3. 접속 장소 문제

### 2곳 이상의 접속장소에서 접속한 경우 타인의 조력을 받는 행위 또는 이에 준하는 준비행위로 간주하여 실격 처리될 수 있습니다.

#### 4. 수험생의 시선 처리

사전에 공지한 내용에 따라 생리적 현상에 의한 자연스러운 시선 이탈 외에는 부정행위로 간주될 수 있으며 입학전형관리위원회의 심의에 따라 감점 및 실격될 수 있음을 알려드립니다.

#### 수험생 여러분의 합격을 기원합니다.

### 각종 안내사항 미준수시 발생하는 결과에 대해서는 본 대학에 이의를 제기할 수 없습니다.

면접고사 과정에서 수험생이 촬영한 면접영상은 최종 합격자 발표일까지 삭제를 금하며, 촬영에 사용된 스마트폰에 남겨두시기 바랍니다.

모든 수험생은 면접실시 전까지 '2021학년도 정시 의예과 면접고사 및 예행연습 안내' '동아대학교 일반학생전형·지역균형인재전형 비대면 면접고사 안내' 등을 참고하여 면접고사 각 단계별 절차 및 유의사항을 재숙지하시기 바랍니다.

### 비대면 면접고사 예행연습에 불참한 수험생은 반드시 자가 연습을 실시하시기 바랍니다.

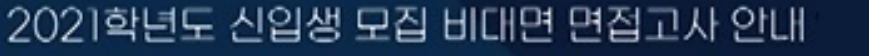

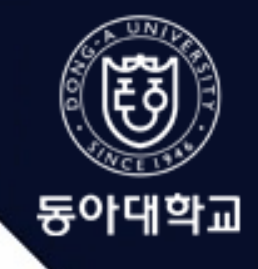